岩手県立総合教育センター 情報教育担当

## N-02C 基本設定

2011/10/31

1 初期設定 初期設定しますか: YES 時刻補正:自動 時差補正:手動 → UTC+9 東京(デフォルト) 端末暗証番号:0000 → 決めてください(入力時間制限あり) 文字サイズ設定:一括設定 中 位置提供OFF ボタン確認音:OFF ニューロポインター設定簡易測定:速度(標準) 初期設定よろしいですか:OK ※これしか選べない!

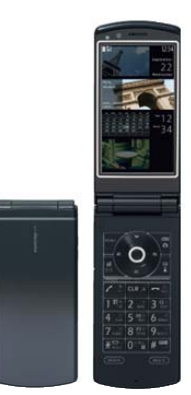

- ※ もし、初期設定に失敗した場合には、初期化してください。 MENU→本体設定→その他設定→端末初期化
- 2 時計

MENU→本体設定→時計→メイン時計設定 自動時刻時差補正:手動時刻設定 UTC+9東京 時計設定: 今日の日付、今の時刻 ※右上に時刻が表示されます 決定後、HLDボタンで戻る

3 照明の時間

MENU→本体設定→照明・イルミネーション 照明設定 通常時 :→ ON 点灯時間 : 60秒 省電力モード:→ ON 待ち時間設定: 10分 決定後、HLDボタンで戻る

4 通信モード選択

右上「Wi-Fi」ボタン を長押し 通信モード設定:Wi-Fiシングルモード ※「ご注意」Bluetoothとの共用の注意が出ます ↓下で OK

## 岩手県立総合教育センター 情報教育担当

5 アクセスポイント検索 決定ボタン を長押し → アクセスポイント検索がはじまります 検索結果一覧:BUFFALO-221F0E 完了 (右上「Wi-Fi」ボタン)

6 IP設定

MENU→便利ツール→ (上に1つ移動)Wi-Fi クライアントモード 接続先切替 接続先一覧 → BUFFALO-221F0E が反転している状態で「編集」 IPアドレス設定:手動設定 IPアドレス:172 016 010 ( ) サブネットマスク:255.255.255.0 デフォルトゲートウェイ:172 016 010 180 確定 (右上「Wi-Fi」ボタン) 完了 (右上「Wi-Fi」ボタン) 完了 (右上「Wi-Fi」ボタン) →反映中 → 切り替え完了

7 フルブラウザ設定

MENU→ iモード/web→ iモード/web設定 フルブラウザ設定 → フルブラウザホーム設定  $\rightarrow$  http://172.16.10.171/scripts/joho\_site/k\_index.asp 完了 (右上「Wi-Fi」ボタン)

(↓下に1つ移動:次のページです) 表示モード設定:ケータイモード 拡大縮小表示:200% 完了 (右上「Wi-Fi」ボタン) 決定後、HLDボタンで戻る

8 表示させる

## MENU→ iモード/web→ フルブラウザホーム

これで表示になります。